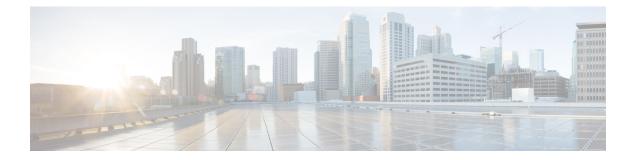

# OSPF Enhanced Traffic Statistics for OSPFv2 and OSPFv3

This document describes new and modified commands that provide enhanced OSPF traffic statistics for OSPFv2 and OSPFv3. The ability to collect and display more detailed traffic statistics increases high availability for the OSPF network by making the troubleshooting process more efficient.

New OSPF traffic statistics are collected and displayed to include the following information:

- OSPF Hello input queue and OSPF process queue status and statistics.
- Global OSPF traffic statistics.
- Per OSPF interface traffic statistics.
- Per OSPF process traffic statistics.
- Finding Feature Information, page 1
- Prerequisites for OSPF Enhanced Traffic Statistics, page 2
- Information About OSPF Enhanced Traffic Statistics, page 2
- How to Display and Clear OSPF Enhanced Traffic Statistics, page 2
- Configuration Examples for OSPF Enhanced Traffic Commands, page 4
- Additional References, page 7
- Feature Information for OSPF Enhanced Traffic Statistics, page 9

### **Finding Feature Information**

Your software release may not support all the features documented in this module. For the latest caveats and feature information, see Bug Search Tool and the release notes for your platform and software release. To find information about the features documented in this module, and to see a list of the releases in which each feature is supported, see the feature information table.

Use Cisco Feature Navigator to find information about platform support and Cisco software image support. To access Cisco Feature Navigator, go to www.cisco.com/go/cfn. An account on Cisco.com is not required.

### **Prerequisites for OSPF Enhanced Traffic Statistics**

OSPFv2 or OSPFv3 must be configured on the router.

## **Information About OSPF Enhanced Traffic Statistics**

The OSPF enhanced traffic statistics are enabled by default and cannot be disabled. The detailed OSPF traffic statistics are especially beneficial for troubleshooting the following types of OSPF instabilities:

- OSPF process queue status and statistical information can help the network administrator determine if an OSPF process can handle the amount of traffic sent to OSPF.
- OSPF packet header errors and LSA errors statistics keep a record of different errors found in received OSPF packets.

OSPF enhanced traffic control statistics also monitor the amount of traffic control exchanged between OSPF processes--an important consideration in network environments with slow links and frequent topology changes.

# How to Display and Clear OSPF Enhanced Traffic Statistics

### **Displaying and Clearing OSPF Traffic Statistics for OSPFv2**

#### **Before You Begin**

Your network must run IPv4 to collect, display and clear detailed traffic statistics for Hello output, process queue status, global OSPF traffic statistics, per OSPF interface traffic statistics and per OSPF process traffic statistics.

#### SUMMARY STEPS

- 1. enable
- **2. show ip ospf** [process-id] **traffic**[interface-type interface-number]
- 3. clear ip ospf traffic

#### **DETAILED STEPS**

|        | Command or Action | Purpose                            |
|--------|-------------------|------------------------------------|
| Step 1 | enable            | Enables privileged EXEC mode.      |
|        | Example:          | • Enter your password if prompted. |
|        | Device> enable    |                                    |

|        | Command or Action                                                             | Purpose                             |
|--------|-------------------------------------------------------------------------------|-------------------------------------|
| Step 2 | <pre>show ip ospf [process-id] traffic[interface-type interface-number]</pre> | Displays OSPFv2 traffic statistics. |
|        | Example:                                                                      |                                     |
|        | Device# show ip ospf traffic                                                  |                                     |
| Step 3 | clear ip ospf traffic                                                         | Clears OSPFv2 traffic statistics.   |
|        | Example:                                                                      |                                     |
|        | Device# clear ip ospf traffic                                                 |                                     |

### **Displaying and Clearing OSPF Traffic Statistics for OSPFv3**

### **Before You Begin**

Your network must run IPv6 to collect, display and clear detailed traffic statistics for Hello output, process queue status, global OSPF traffic statistics, per OSPF interface traffic statistics and per OSPF process traffic statistics.

#### **SUMMARY STEPS**

- 1. enable
- 2. show ipv6 ospf [process-id] traffic[interface-type interface-number]
- 3. clear ipv6 ospf traffic

#### **DETAILED STEPS**

I

|        | Command or Action                                                               | Purpose                             |
|--------|---------------------------------------------------------------------------------|-------------------------------------|
| Step 1 | enable                                                                          | Enables privileged EXEC mode.       |
|        | Example:                                                                        | • Enter your password if prompted.  |
|        | Device> enable                                                                  |                                     |
| Step 2 | <pre>show ipv6 ospf [process-id] traffic[interface-type interface-number]</pre> | Displays OSPFv3 traffic statistics. |
|        | Example:                                                                        |                                     |
|        | Device# show ipv6 ospf traffic                                                  |                                     |

|        | Command or Action               | Purpose                           |
|--------|---------------------------------|-----------------------------------|
| Step 3 | clear ipv6 ospf traffic         | Clears OSPFv3 traffic statistics. |
|        | Example:                        |                                   |
|        | Device# clear ipv6 ospf traffic |                                   |

# **Configuration Examples for OSPF Enhanced Traffic Commands**

### **Displaying and Clearing Enhanced Traffic Statistics for OSPFv2 Example**

The following example shows display output for the show ip ospf traffic command for OSPFv2:

| Device# show i                     |                       |                         |
|------------------------------------|-----------------------|-------------------------|
| OSPF statistic                     |                       |                         |
|                                    | 1, 0 checksum errors  |                         |
|                                    | lo, 7 database desc,  |                         |
|                                    | state updates, 6 lin  | k state acks            |
| Sent: 68 tot                       |                       |                         |
|                                    | lo, 7 database desc,  |                         |
|                                    | k state updates, 4 li |                         |
| OS                                 | PF Router with ID (10 | .1.1.1) (Process ID 8)  |
|                                    | atistic for process I |                         |
| OSPF Hello q                       | ueue size 0, no limit | , drops 0, max size 0   |
|                                    |                       | 00, drops 0, max size 0 |
| Interface stat                     | istics:               |                         |
| Interface                          | Ethernet0/0.1         |                         |
| OSPF packets r                     | eceived/sent          |                         |
| Туре                               | Packets               | Bytes                   |
| RX Invalid                         | 0                     | 0                       |
| RX Hello                           | 0                     | 0                       |
| RX Hello<br>RX DB des              | 0                     | 0                       |
| RX LS req                          | 0                     | 0                       |
| RX LS upd                          | 0                     | 0                       |
| RX LS upd<br>RX LS ack<br>RX Total | 0                     | 0                       |
| RX Total                           | 0                     | 0                       |
| TX Failed<br>TX Hello<br>TX DB des | 0                     | 0                       |
| TX Hello                           | 16                    | 1216                    |
| TX DB des                          | 0                     | 0                       |
| TX LS req                          | 0                     | 0                       |
| TX LS upd<br>TX LS ack             | 0                     | 0                       |
| TX LS ack                          | 0                     | 0                       |
| TX Total                           | 16                    | 1216                    |
| OSPF header er                     | rors                  |                         |
| Length 0, Ch                       | ecksum 0, Version 0,  | Bad Source 0,           |
| No Virtual L                       | ink O, Area Mismatch  | 0, No Sham Link 0,      |
| Self Origina                       | ted 0, Duplicate ID 0 | , Hello O,              |
| MTU Mismatch                       | 0, Nbr Ignored 0, LL  | s 0,                    |
| Authenticati                       | on 0,                 |                         |
| OSPF LSA error                     | S                     |                         |
| Type 0, Leng                       | th 0, Data 0, Checksu | m 0,                    |
| Summary traffi                     | c statistics for proc | ess ID 8:               |
| OSPF packets r                     | eceived/sent          |                         |
| Type                               | Packets               | Bytes                   |
| RX Invalid                         | 0                     | 0                       |
| RX Hello                           | 0                     | 0                       |
| RX DB des                          | 0                     | 0                       |

```
RX LS req
                 0
                                       0
  RX LS upd
                 0
                                       0
                                       0
  RX LS ack
                 0
  RX Total
                 0
                                       0
  TX Failed
                 0
                                       0
  TX Hello
                 16
                                       1216
  TX DB des
                 0
                                       0
                                       0
  TX LS req
                 0
  TX LS upd
                 0
                                       0
                 0
                                       0
  TX LS ack
  TX Total
                 16
                                       1216
OSPF header errors
  Length 0, Checksum 0, Version 0, Bad Source 0,
  No Virtual Link 0, Area Mismatch 0, No Sham Link 0, Self Originated 0, Duplicate ID 0, Hello 0,
  MTU Mismatch 0, Nbr Ignored 0, LLS 0,
  Authentication 0,
OSPF LSA errors
  Type 0, Length 0, Data 0, Checksum 0,
            OSPF Router with ID (10.1.1.4) (Process ID 1)
OSPF queues statistic for process ID 1:
  OSPF Hello queue size 0, no limit, drops 0, max size 2
  OSPF Router queue size 0, limit 200, drops 0, max size 2
Interface statistics:
    Interface Serial2/0
OSPF packets received/sent
  Туре
                 Packets
                                       Bytes
  RX Invalid
                 0
                                       0
                                       528
  RX Hello
                 11
  RX DB des
                 4
                                       148
  RX LS req
                                       60
                 1
  RX LS upd
                 3
                                       216
                 2
  RX LS ack
                                       128
  RX Total
                 21
                                       1080
  TX Failed
                 0
                                       0
 TX Hello
                14
                                      1104
  TX DB des
                 3
                                       252
                                       56
  TX LS req
                 1
  TX LS upd
                 3
                                       392
  TX LS ack
                 2
                                       128
  TX Total
                 23
                                       1932
OSPF header errors
  Length 0, Checksum 0, Version 0, Bad Source 0,
  No Virtual Link 0, Area Mismatch 0, No Sham Link 0,
  Self Originated 0, Duplicate ID 0, Hello 0,
  MTU Mismatch 0, Nbr Ignored 0, LLS 0,
  Authentication 0,
OSPF LSA errors
  Type 0, Length 0, Data 0, Checksum 0,
    Interface Ethernet0/0
OSPF packets received/sent
                                       Bytes
  Туре
                 Packets
  RX Invalid
                 0
                                       0
  RX Hello
                 13
                                       620
  RX DB des
                 3
                                       116
  RX LS req
                 1
                                       36
  RX LS upd
                                       228
                 3
  RX LS ack
                 4
                                       216
  RX Total
                 24
                                       1216
  TX Failed
                 0
                                       0
                                       1344
  TX Hello
                 17
                                       276
  TX DB des
                 4
  TX LS req
                 1
                                       56
  TX LS upd
                 7
                                        656
  TX LS ack
                 2
                                       128
                 31
  TX Total
                                       2460
OSPF header errors
  Length 0, Checksum 0, Version 0, Bad Source 13,
  No Virtual Link 0, Area Mismatch 0, No Sham Link 0,
  Self Originated 0, Duplicate ID 0, Hello 0,
  MTU Mismatch 0, Nbr Ignored 0, LLS 0,
  Authentication 0,
OSPF LSA errors
```

```
Type 0, Length 0, Data 0, Checksum 0,
Summary traffic statistics for process ID 1:
OSPF packets received/sent
  Type
                Packets
                                      Bytes
  RX Invalid
                Ω
                                      Ω
  RX Hello
                24
                                      1148
  RX DB des
                7
                                      264
  RX LS req
                2
                                      96
                6
                                      444
  RX LS upd
  RX LS ack
                6
                                      344
  RX Total
                45
                                      2296
  TX Failed
                0
                                      0
                                      2448
  TX Hello
                31
  TX DB des
                7
                                      528
  TX LS req
                2
                                      112
  TX LS upd
                10
                                      1048
                4
  TX LS ack
                                      256
                                      4392
  TX Total
                54
OSPF header errors
  Length 0, Checksum 0, Version 0, Bad Source 13,
  No Virtual Link 0, Area Mismatch 0, No Sham Link 0,
  Self Originated 0, Duplicate ID 0, Hello 0,
  MTU Mismatch 0, Nbr Ignored 0, LLS 0,
  Authentication 0,
OSPF LSA errors
  Type 0, Length 0, Data 0, Checksum 0,
```

The network administrator can issue the **clear ip ospf traffic** command to reset all counters and restart all statistics collections:

Device# clear ip ospf traffic

### **Displaying and Clearing Enhanced Traffic Statistics for OSPFv3 Example**

The following example shows display output for the show ipv6 ospf traffic command for OSPFv3:

```
Device# show ipv6 ospf traffic
OSPFv3 statistics:
  Rcvd: 32 total, 0 checksum errors
        10 hello, 7 database desc, 2 link state req
        9 link state updates, 4 link state acks
        0 LSA ignored
  Sent: 45 total, 0 failed
        17 hello, 12 database desc, 2 link state req
        8 link state updates, 6 link state acks
            OSPFv3 Router with ID (10.1.1.4) (Process ID 6)
OSPFv3 queues statistic for process ID 6
  Hello queue size 0, no limit, max size 2
  Router queue size 0, limit 200, drops 0, max size 2
Interface statistics:
    Interface Serial2/0
OSPFv3 packets received/sent
  Туре
               Packets
                                     Bytes
  RX Invalid
                0
                                     0
                                     196
  RX Hello
                5
  RX DB des
                4
                                     172
  RX LS req
                1
                                      52
  RX LS upd
                4
                                      320
                2
  RX LS ack
                                     112
  RX Total
                                     852
                16
  TX Failed
                0
                                     0
  TX Hello
                                     304
                8
  TX DB des
                3
                                     144
  TX LS req
                1
                                     52
  TX LS upd
                3
                                     2.52
  TX LS ack
                3
                                     148
```

TX Total 18 900 OSPFv3 header errors Length 0, Checksum 0, Version 0, No Virtual Link 0, Area Mismatch 0, Self Originated 0, Duplicate ID 0, Instance ID 0, Hello 0, MTU Mismatch 0, Nbr Ignored 0, Authentication 0, OSPFv3 LSA errors Type 0, Length 0, Data 0, Checksum 0, Interface Ethernet0/0 OSPFv3 packets received/sent Туре Packets Bytes RX Invalid 0 0 RX Hello 6 240 RX DB des 144 3 RX LS req 1 52 RX LS upd 5 372 RX LS ack 2 152 RX Total 960 17 TX Failed 0 0 TX Hello 11 420 TX DB des 9 312 TX LS req 1 52 376 TX LS upd 5 TX LS ack 3 148 TX Total 29 1308 OSPFv3 header errors Length 0, Checksum 0, Version 0, No Virtual Link 0, Area Mismatch 0, Self Originated 0, Duplicate ID 0, Instance ID 0, Hello 0, MTU Mismatch 0, Nbr Ignored 0, Authentication 0, OSPFv3 LSA errors Type 0, Length 0, Data 0, Checksum 0, Summary traffic statistics for process ID 6: OSPFv3 packets received/sent Туре Packets Bytes RX Invalid 0 0 RX Hello 436 11 RX DB des 316 7 RX LS req 2 104 RX LS upd 9 692 RX LS ack 4 264 RX Total 33 1812 TX Failed 0 0 TX Hello 19 724 TX DB des 456 12 TX LS req 2 104 TX LS upd 8 62.8 TX LS ack 6 296 TX Total 47 2208 OSPFv3 header errors Length 0, Checksum 0, Version 0, No Virtual Link 0, Area Mismatch 0, Self Originated 0, Duplicate ID 0, Instance ID 0, Hello 0, MTU Mismatch 0, Nbr Ignored 0, Authentication 0, OSPFv3 LSA errors Type 0, Length 0, Data 0, Checksum 0, The network administrator can issue the clear ipv6 ospf traffic command to reset all counters and restart all

statistics collections:

Device# clear ipv6 ospf traffic

### Additional References

The following sections provide references related to the OSPF Enhanced Traffic Statistics for OSPFv2 and OSPFv3 feature.

I

1

#### **Related Documents**

| Related Topic      | Document Title                               |
|--------------------|----------------------------------------------|
| OSPF commands      | Cisco IOS IP Routing: OSPF Command Reference |
| OSPF configuration | Configuring OSPF                             |

#### **Standards**

| Standard | Title |
|----------|-------|
| None     |       |

#### MIBs

| МІВ  | MIBs Link                                                                                                    |
|------|----------------------------------------------------------------------------------------------------|
| None | To locate and download MIBs for selected platforms,<br>Cisco IOS releases, and feature sets, use Cisco MIB<br>Locator found at the following URL:<br>http://www.cisco.com/go/mibs |

#### RFCs

| RFC | Title |
|-----|-------|
|     |       |

#### **Technical Assistance**

| Description                                                                                                    | Link |
|----------------------------------------------------------------------------------------------------|------|
| The Cisco Support and Documentation website<br>provides online resources to download documentation,<br>software, and tools. Use these resources to install and<br>configure the software and to troubleshoot and resolve<br>technical issues with Cisco products and technologies.<br>Access to most tools on the Cisco Support and<br>Documentation website requires a Cisco.com user ID<br>and password. |      |

I

## **Feature Information for OSPF Enhanced Traffic Statistics**

The following table provides release information about the feature or features described in this module. This table lists only the software release that introduced support for a given feature in a given software release train. Unless noted otherwise, subsequent releases of that software release train also support that feature.

Use Cisco Feature Navigator to find information about platform support and Cisco software image support. To access Cisco Feature Navigator, go to . An account on Cisco.com is not required.

| Feature Name                                              | Releases                                                | Feature Information                                                                                                    |
|-----------------------------------------------------------|---------------------------------------------------------|----------------------------------------------------------------------------------------------------|
| OSPF Enhanced Traffic Statistics<br>for OSPFv2 and OSPFv3 | Cisco IOS XE Release 3.3SG<br>Cisco IOS XE Release 3.6E | This document describes the<br>detailed OSPF traffic statistics that<br>are provided when the user enters<br>the new and modified commands<br>show commands for OSPFv2 and<br>OSPFv3.<br>In Cisco IOS XE Release 3.3 SG,<br>support was added for the Cisco<br>Catalyst 4000 Series Switches.<br>The following commands were<br>introduced or modified: clear ipv6<br>ospf traffic, show ip ospf traffic,<br>show ipv6 ospf traffic.<br>In Cisco IOS XE Release 3.6E, this<br>feature is supported on Cisco<br>Catalyst 3850 Series Switches. |

Table 1: Feature Information for OSPF Enhanced Traffic Statistics for OSPFv2 and OSPFv3

٦